### שדרוג מערכת המודל לקראת שנת הלימודים תשפ"ב

מערכת ה Moodle של הטכניון עברה שדרוג לגרסה 3.9, שהיא גרסה יציבה ועדכנית, המכילה שיפורים משמעותיים מבחינת אבטחת מידע והפונקציונאליות. מסמך זה מסכם את עיקרי החידושים והתוספות.

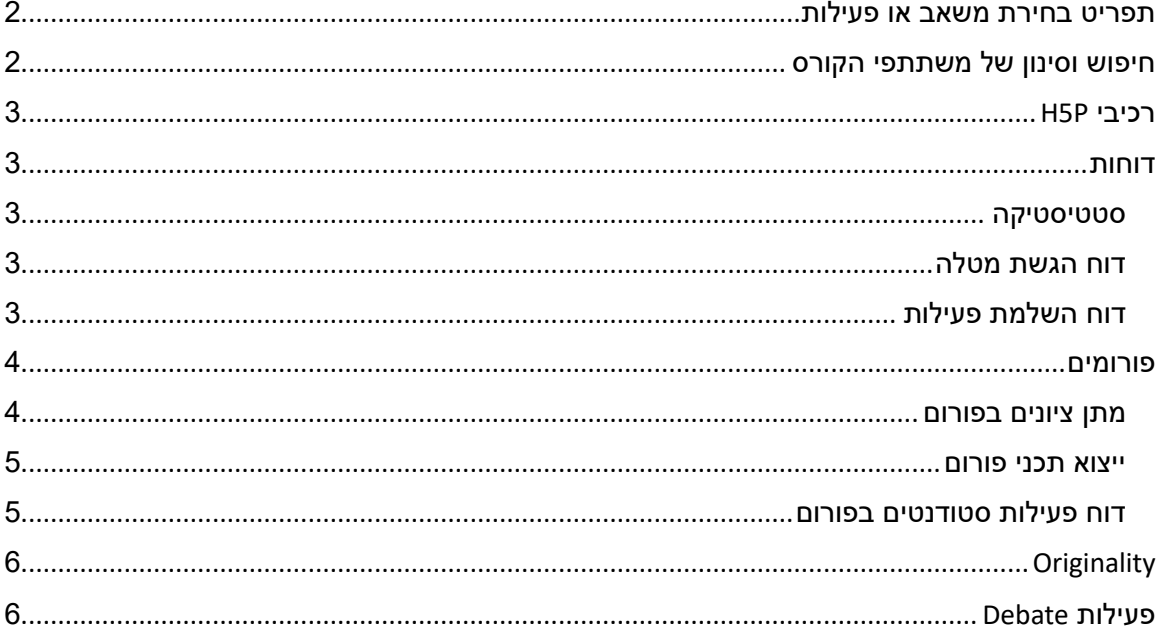

# <span id="page-1-0"></span>**תפריט בחירת משאב או פעילות**

תפריט "בחירת פעילות או משאב" עבר שינוי וכעת ניתן לראות את המשאבים והפעילויות בחוצצים נפרדים או יחד במסך אחד, כמו גם לבצע חיפוש של המשאב/הפעילות הרצויים. בנוסף, התווספה אפשרות לסמן פעילויות ומשאבים כמועדפים על ידי לחיצה על אייקון הכוכבית. פעילויות ומשאבים מועדפים יופיעו בחוצץ ייעודי נפרד.

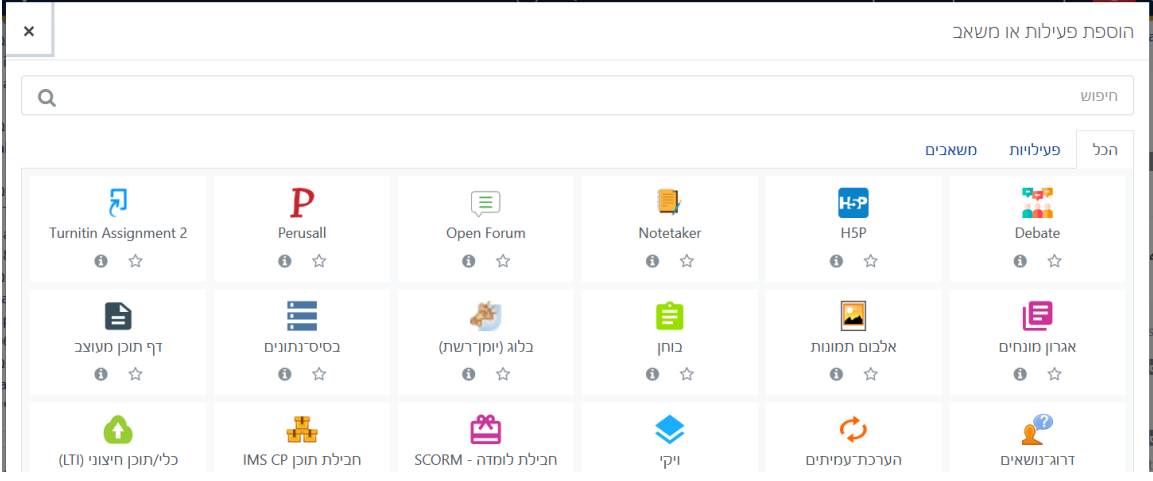

# <span id="page-1-1"></span>**חיפוש וסינון של משתתפי הקורס**

עמוד המשתתפים מכיל כעת אפשרות של סינון וחיפוש לפי שילובים שונים של פרמטרים.

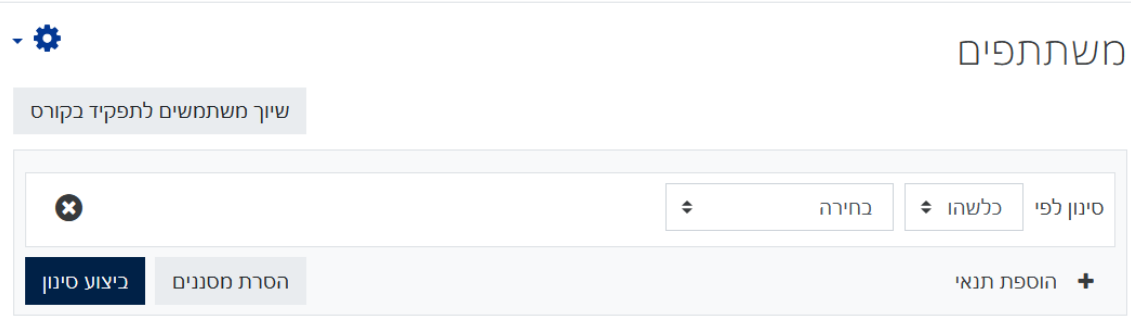

### <span id="page-2-0"></span>**H5P רכיבי**

ניתן להוסיף [רכיבי](https://h5p.org/) [P5H](https://h5p.org/) בצורה נוחה, להוסיף להם התניות וציונים.

### <span id="page-2-1"></span>**דוחות**

צפייה בדוחות פעילות בקורסים יכולה לסייע רבות לצוות ההוראה בהבנת המצב של הלומדים והקורס. הדוחות זמינים לצוות מתוך תפריט ניהול הקורס (שלושה גלגלי שיניים) -> גלגל שיניים בפינה השמאלית העליונה - < "אפשרויות נוספות...". עברו לחוצץ "דוחות".

אנו ממליצים במיוחד על שימוש בדוחות הבאים: סטטיסטיקה, דוח הגשת מטלה ודוח השלמת פעילות.

#### <span id="page-2-2"></span>**סטטיסטיקה**

ניתן לצפות בדוחות סטטיסטיים של צפיות באתר הקורס ושל פרסומים באתר הקורס, בתקופת הזמן הרצויה )נמדד בשבועות או חודשים(.

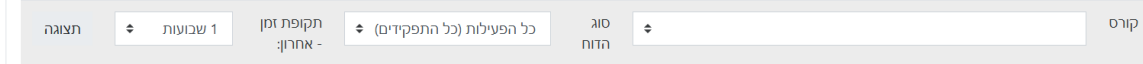

#### <span id="page-2-3"></span>**דוח הגשת מטלה**

מרכז בצורה נוחה את מצב הגשת המטלות בקורס, מאפשר ייצוא של הדוחות, הקבצים ועוד.

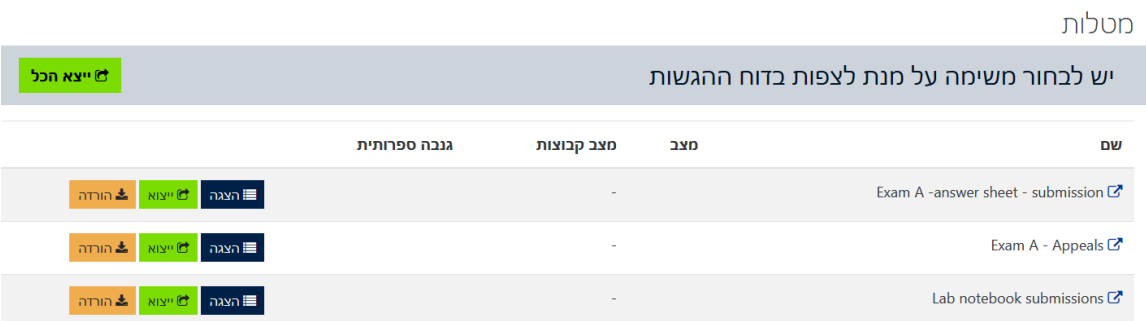

### <span id="page-2-4"></span>**דוח השלמת פעילות**

הדוח מאפשר לראות ולייצא את סטטוס הפעילויות בקורס, בהנחה שהופעל מנגנון מעקב השלמה והוגדרו תנאי השלמה לפעילויות השונות. מומלץ לייצא את הדוח ולצפות בו מחוץ למערכת.

### <span id="page-3-0"></span>**פורומים**

#### <span id="page-3-1"></span>**מתן ציונים בפורום**

הפורום כעת מאפשר מתן ציונים על פעילות הסטודנטים בצורה נוחה. יש להגדיר ציון בהגדרות הפורום ולשמור. יתווסף לחצן "ציונים" בעמוד הראשי של הפורום.

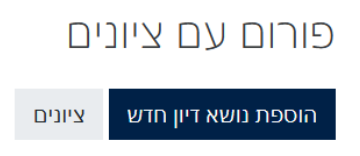

עמוד מתן הציונים לפורום מציג מידע על פעילות של סטודנט אחד בפורום הנתון בכל פעם, כאשר ניתן להזין ציון ולעדכן על כך את הסטודנט באמצעות שליחת הודעה.

<span id="page-3-2"></span>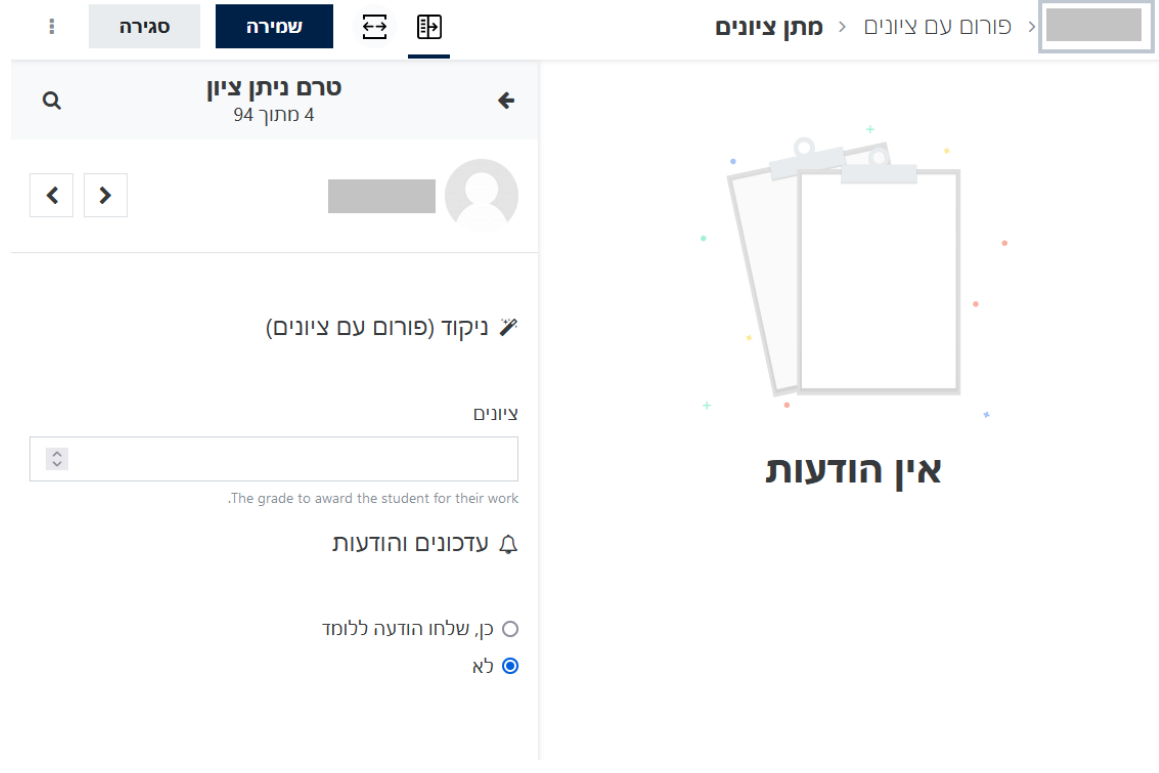

#### **ייצוא תכני פורום**

תפריט הפורום כעת מכיל אפשרות לבצע ייצוא של התכנים .

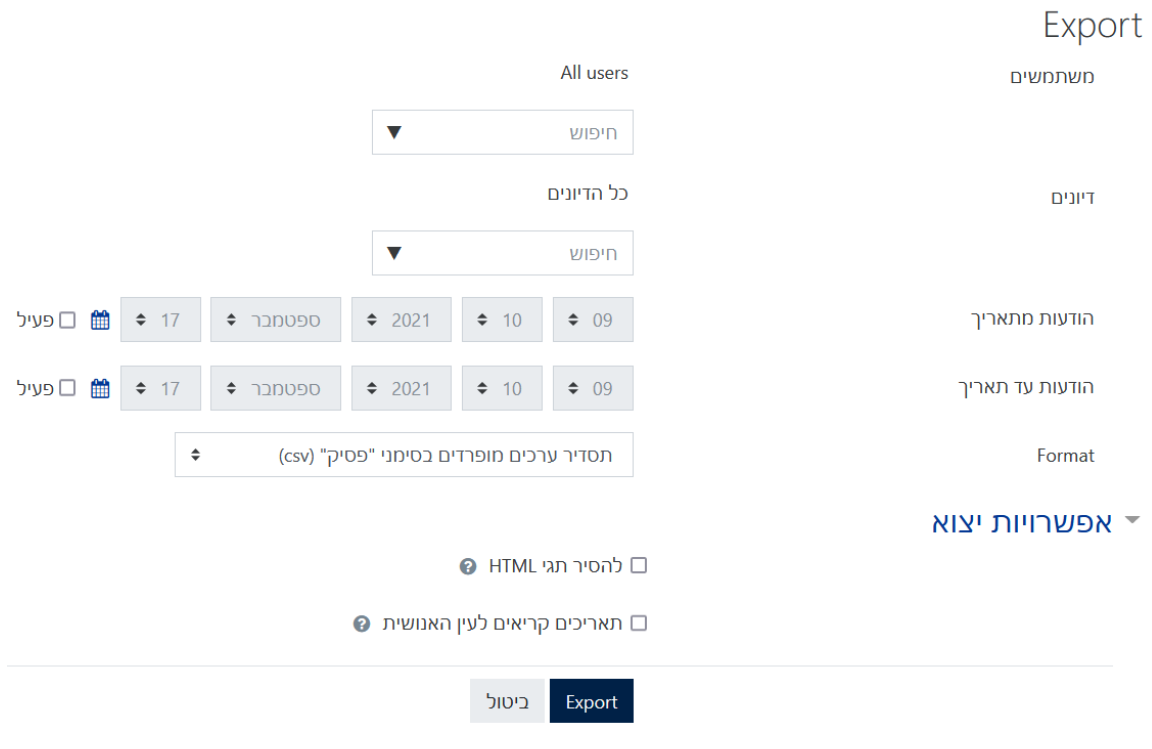

#### <span id="page-4-0"></span>**דוח פעילות סטודנטים בפורום**

התווספה אפשרות לראות סיכום של הפעילות של כל אחד מהסטודנטים בפורום )תפריט האפשרויות של הפורום -> דוח מסכם). ניתן לראות שורה לכל סטודנט: כמה דיונים ותגובות פורסמו, באילו תאריכים ועוד. ניתן לייצא פרסומים של סטודנט ספציפי .

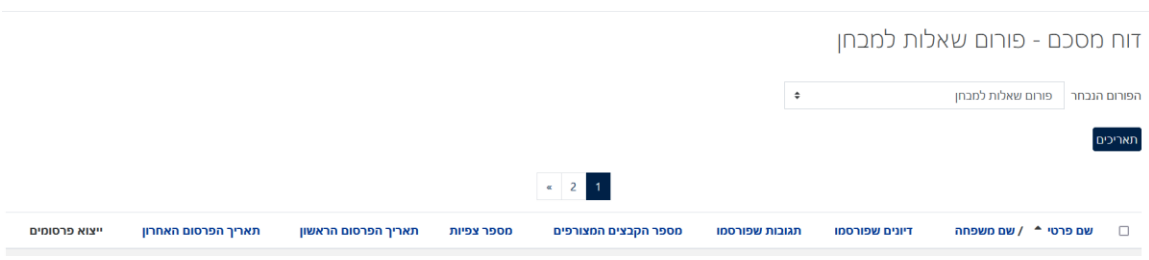

*רכיבים חדשים במערכת המודל* 

## <span id="page-5-0"></span> **Originality**

במהלך סמסטר חורף תשפ"ב הטכניון יבצע פיילוט עם חברת [Originality](https://www.originality.co.il/) המספקת פתרונות לבדיקת מקוריות ההגשות. ניתן לראות הסבר קצר על המערכת כאן https://youtu.be/1VukZsVG9no.

במידה והנכם מעוניינים בבדיקת מקוריות של הגשות הסטודנטים במטלה, בעת הגדרת המטלה אתרו את הסעיף "רכיב דרוג מקוריות מסמכים בעברית – גילוי העתקות" וסמנו "כן".

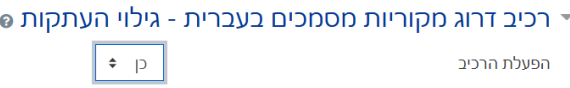

קבצי ההגשות של מטלה זו יועברו למערכת Originality לבדיקת מקוריות וצוות ההוראה של הקורס יקבל דוח מקוריות עבורן.

## <span id="page-5-1"></span>**פעילות Debate**

תוסף חדש עבור מערכת המודל אשר נבחר להטמעה השנה הוא רכיב ה Debate. מדובר בפעילות המאפשרת לסטודנטים לדון בנושא שנקבע מראש על ידי צוות ההוראה ולהציג עמדות לצד זה או אחר של הדיון. ניתן לקרוא עוד על הפעילות כאן https://moodle.org/plugins/mod debate